## Small Scale Data Mining Fun and Games With Open Source

#### Dr E.W. Lisse

Namibian Network Information Centre (Pty) Ltd

2013-07-15

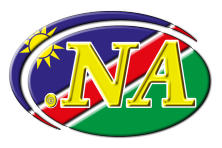

# **• [Domain Name Transfers](#page-2-0)**

- <sup>2</sup> [Transaction Patterns](#page-21-0)
- **B** [Registration Patterns](#page-33-0)

# 4 [Discussion](#page-37-0)

### So, What's This? .NA® Domain Name Transfers

<span id="page-2-0"></span>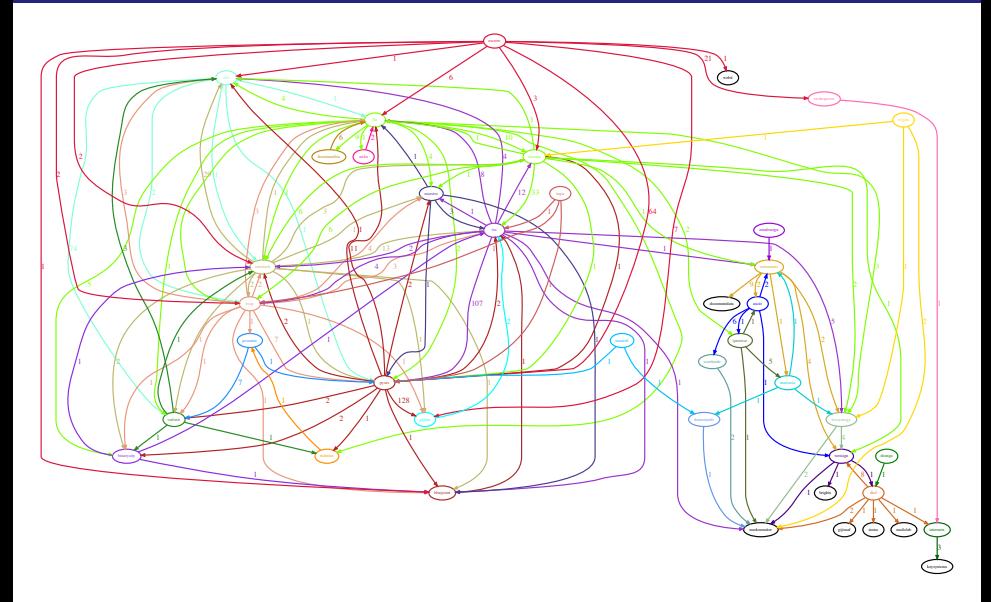

Background

#### Background

One Reseller moved between Registrars repeatedly.

Background

### **Background**

One Reseller moved between Registrars repeatedly.

#### Issue

Are there Transfer Patterns?

Background

#### Background

One Reseller moved between Registrars repeatedly.

#### Issue

Are there Transfer Patterns?

#### Tools Used

- **•** Graphviz
- Perl
	- DBI
	- GraphViz2
- SSH Tunnel Manager
- $\bullet$  LyX/LT<sub>F</sub>X
	- **a** Beamer
- librsvg

### Define some \$variables, an @array and a %hash

```
my $i = 0;\mathbf{m} \mathbf{y} $ r e g i s t r a r = \mathbf{y};
my @colors = ("aquamarine", "blue", "blueviolet", "brown",
. . .
                   " violetred", "wheat", "yellow", "yellowgreen");
my %f a r b e ;
```
#### Perl Code

#### Define some \$variables, an @array and a %hash

```
my $i = 0:
my $registrar = ';
my @colors = ("aquamarine", "blue", "blueviolet", "brown",
. . .
               " violetred", "wheat", "yellow", "yellowgreen");
my %f a r b e ;
```
#### Prepare GraphViz2

```
use GraphViz2;
my $PENWIDTH = 3 ;
my $ driver = 'dot';mv( $ g r a p h ) = G r a p hV iz 2 \rightarrow new
(
    edge => {penwidth => $PENWIDTH, fontsize => 20 },
     global => {driver => \text{\%} driver, directed => 1 },
    node => {penwidth => $PENWIDTH, fontsize => 11 },
) ;
```
Perl Code

#### Connect to the database

use DBI; my \$EPP = DBI->**connect** ("dbi: Pg: dbname=epp");

Perl Code

#### Connect to the database

```
use DBI; my \varepsilon EPP = DBI\rightarrowconnect ("dbi: Pg: dbname=epp");
```
#### Construct the Query

```
my $TRANSFERS = 5 ;
my $sq1 = qq SELECT t. owner_clid, t. transfer_to_clid, COUNT(t, *)FROM transfer request t
WHERE t. response LIKE '%APPROVED'
GROUP BY t. transfer_to_clid, t. owner_clid
HAVING COUNT( t .*) > $TRANSFERS
ORDER BY t. owner_clid, t. transfer_to_clid |;
```
Perl Code

#### Connect to the database

```
use DBI; my $EPP = DBI→connect ("dbi: Pg: dbname=epp");
```
#### Construct the Query

```
my $TRANSFERS = 5 ;
my \text{sgl} = \text{qq} SELECT t. owner_clid, t. transfer_to_clid, COUNT(t \cdot *)
FROM transfer request t
WHERE t. response LIKE '%APPROVED'
GROUP BY t. transfer_to_clid, t. owner_clid
HAVING COUNT( t .*) > $TRANSFERS
ORDER BY t. owner_clid, t. transfer_to_clid |;
```
#### Execute the Query

```
\mathbf{m} \mathbf{y} $dbh = $EPP\rightarrowprepare ($sql);
$dbh –> execute or die;
```
Result of the Query, abbreviated (\$TRANSFERS = 5) and sorted

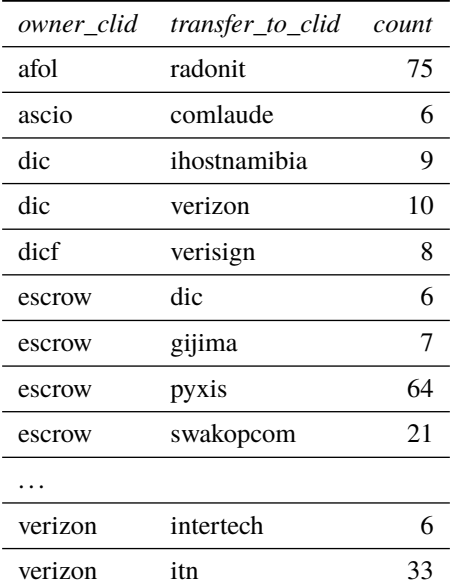

#### Fill up the Registrar hash, recycle colors, and 'draw' the 'edges'

```
while ( my @rec = $dbh \rightarrow fetchrow_array ) {
     if ( $registrar ne $rec[0] ) {
           $farbe {rec[0]} = $colors [§i];\text{S}registrar = \text{S}rec[0];
           if (Si > $# colors) {
              $i = 0:
           \} else {
                $i++;
     \text{Sgraph} \rightarrow \text{add\_edge}(\text{from } \Rightarrow \text{free}[0], \text{to } \Rightarrow \text{free}[1],label = > "frac[2]",
                   color => \farbe{\rec[0]}, fontcolor => \farbe{\rec[0]});
```
}

#### 'Draw' all loosing Registrars from the Hash

```
foreach my $looser ( sort keys %farbe ) {
    $graph -> add_node(name => $looser, color => $farbe{$looser},
               fontcolor \Rightarrow $farbe {$looser });
```
}

#### 'Draw' all loosing Registrars from the Hash

```
foreach my $looser ( sort keys %farbe ) {
    $graph -> add_node(name => $looser, color => $farbe{$looser},
               fontcolor \Rightarrow $farbe{$looser});
```
#### Run Graphviz, Writing the SVG file (here 't5.svg')

\$graph -> run (format => 'svg', output\_file => "t\$TRANSFERS.svg");

}

#### 'Draw' all loosing Registrars from the Hash

```
foreach my $looser ( sort keys %farbe ) {
       \text{graph} \rightarrow \text{add\_node}(\text{name} = \text{class} \cdot \text{floor} \cdot \text{class} \cdot \text{first} \cdot \text{class} \cdot \text{first})fontcolor \Rightarrow $farbe {$looser });
```
#### Run Graphviz, Writing the SVG file (here 't5.svg')

```
$graph -> run(format => 'svg', output_file => "t$TRANSFERS.svg");
```
#### Write the DOT file (here 't5.dot') (Optional)

```
open (DOT, ">t$TRANSFERS.dot") or die;
print DOT \graph \rightarrow dot_input();
c l o s e DOT;
```
Graphviz Code, abbreviated ('t5.dot')

```
digraph Perl
{
   node \lceil fontsize = "11" penwidth = "3"];
   edge \lceil fontsize = "20" penwidth = "3"];
   "\text{a}fol" \rightarrow "radonit" [color="aquamarine" fontcolor="aquamarine" label="75"];
   " af o l "\lceil c o l o r = " a quam a rine " f ontcolor = " a quam a rine " \lceil ;
   " ascio " \rightarrow " comlaude " [color = "blue " fontcolor = "blue " label = "6" ];
   " ascio" \lceil \text{color} = "blue" fontcolor = "blue" ];
   " dic " \rightarrow "ihostnamibia" [color = "blue violet " fontcolor = "blue violet " label = "9"];
   " dic " \rightarrow "verizon" [color="blueviolet" fontcolor="blueviolet" label="10"];
   " dic " [color = " blue violet " fontcolor = " blue violet "];
   " dicf" \rightarrow "verisign" [color="cadetblue" fontcolor="cadetblue" label="8"];
   " dicf" [color="cadetblue" fontcolor="cadetblue"];
   " escrow " \rightarrow "dic" [color="chartreuse" fontcolor="chartreuse" label="6"];
   " escrow" \rightarrow "gijima" [color="chartreuse" fontcolor="chartreuse" label="7"];
   " escrow" \rightarrow " pyxis" [color="chartreuse" fontcolor="chartreuse" label="64"];
   " escrow" -> " swakopcom" [color=" chartreuse " fontcolor=" chartreuse " label = "21"];
   " escrow " [color=" chartreuse " fontcolor=" chartreuse "];
. . .
   " verizon " \rightarrow " intertech " [color = "darkviolet " fontcolor = "darkviolet " label = "6"];
   " verizon " -> "itn " [color = "darkviolet " fontcolor = "darkviolet " label = "33"];
   " verizon " \rightarrow " iway " [color = "dark violet " fontcolor = "dark violet " label = "6"];
   " verizon " [color="dark violet " fontcolor="dark violet "];
}
```
## .NA® Domain Name Transfers  $('t5.svg')$

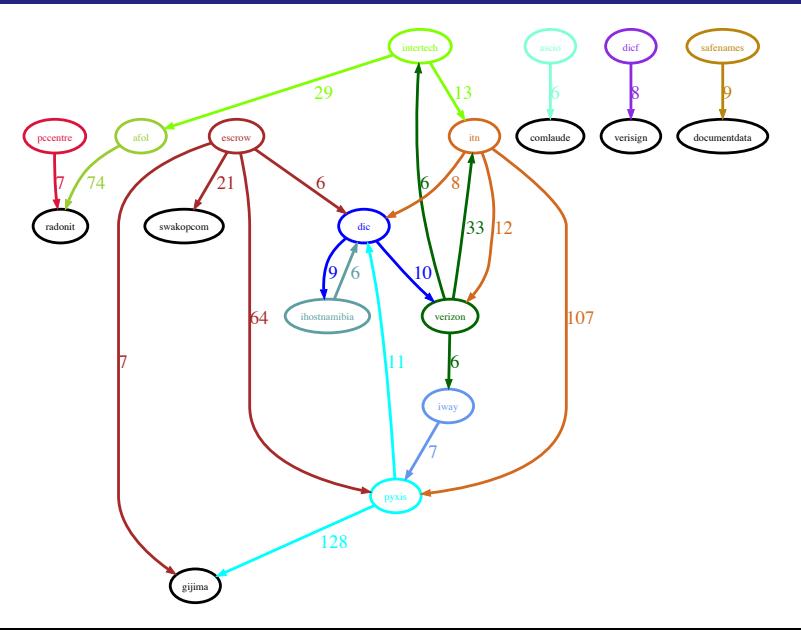

More than 1 Transfer

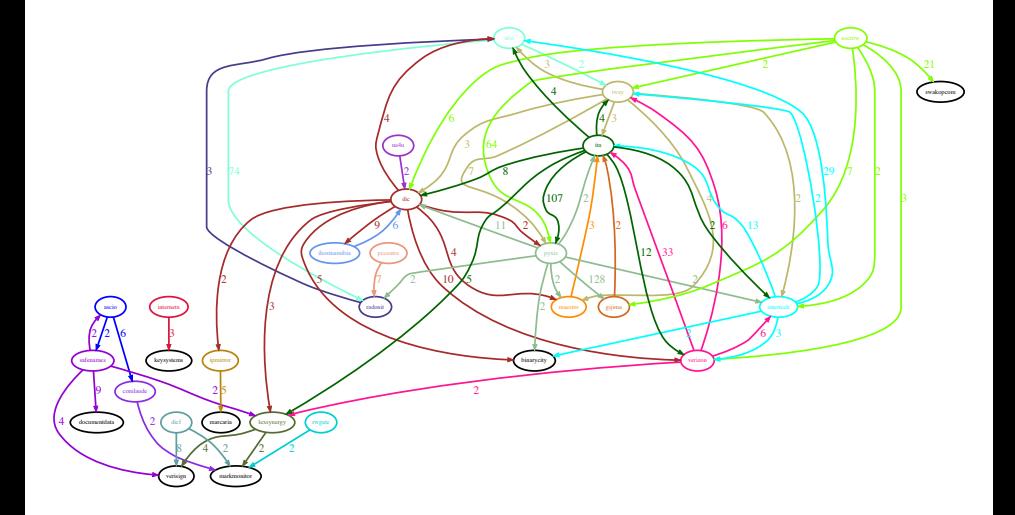

More than 1 Transfer (from Foreign Registrar)

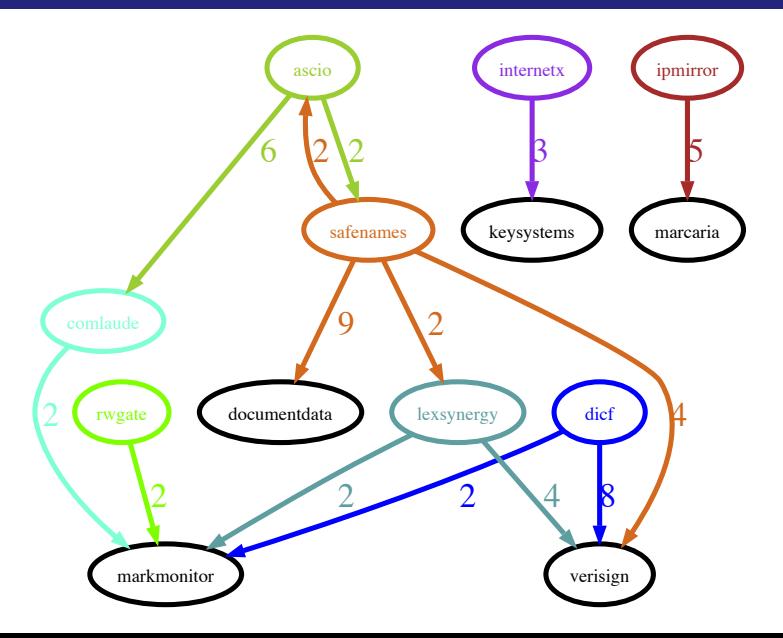

All Transfers (using circo)

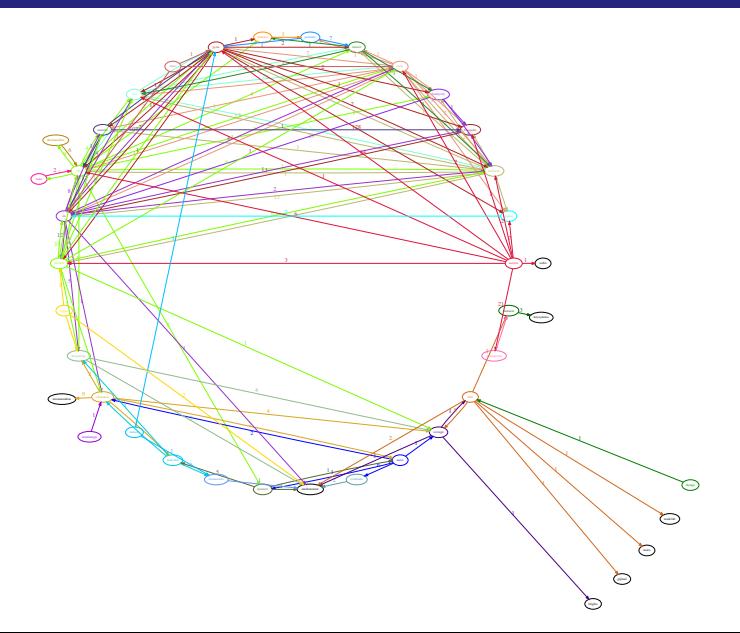

### **Background**

- Local Resellers Requested 24/7 Availability (2005)
- CoCCATools was deployed (2007)
- <span id="page-21-0"></span>• Resellers were promoted to Registrars (2008)

24/7?

### Background

- Local Resellers Requested 24/7 Availability (2005)
- CoCCATools was deployed (2007)
- Resellers were promoted to Registrars (2008)

#### Issue

Can Registrar Activity be displayed by the hour?

### Background

- Local Resellers Requested 24/7 Availability (2005)
- CoCCATools was deployed (2007)
- Resellers were promoted to Registrars (2008)

#### Issue

Can Registrar Activity be displayed by the hour?

#### Tools Used

R

- RPostgreSOL
- plotrix
- SSH Tunnel Manager

R Code

#### Set Up the Dates

mindate  $\leftarrow$  as . Date ("2012-06-01") ma x date <− a s . Date ( " 2013−05−31 " )

R Code

#### Set Up the Dates

```
mindate \leftarrow as . Date ("2012-06-01")
max date \leftarrow as . Date ("2013-05-31")
```
#### Pull in the Packages

 $\text{require}(\text{RPostgresQL})$ r equire (plotrix)

R Code

#### Set Up the Dates

```
mindate \leftarrow as . Date ("2012-06-01")
max date \leftarrow as . Date ("2013-05-31")
```
#### Pull in the Packages

 $\text{require}(\text{RPostgresQL})$ require (plotrix)

#### Configure the Driver and the Connection

```
\text{div} \leftarrow \text{dbDiriver}("PostgreSQL")con \leftarrow \text{dbConnect}(\text{drv}, \text{dbname} = "epp")
```
R Code

### Run the Query (for Nambian Registrars)

```
hourNA \leftarrow dbGetOuery (con, paste ("
SELECT
    DATE PART ( ' hour ' , l . c r e a t e d ) AS hour , COUNT( * ) AS domains
    FROM ledger 1, domain d, client c
    WHERE 1. domain_name = d . name
      AND d. c 1id = c. c 1id AND c. country = 'NA'AND 1. trans type ilike 'Re%'
      AND DATE(1. created) BETWEEN '", mindate, "' AND '", maxdate, "'
GROUP BY DATE PART ('hour'. 1. created)
ORDER BY DATE PART ('hour', l. created) ASC
" , sep = "" ))
```
R Code

### Run the Query (for Nambian Registrars)

```
hourNA \leftarrow dbGetOuery (con, paste ("
SELECT
    DATE PART ( ' hour ' , l . c r e a t e d ) AS hour , COUNT( * ) AS domains
    FROM ledger 1, domain d, client c
    WHERE 1. domain_name = d . name
      AND d . c lid = c . c lid AND c . country = 'NA'
      AND 1. trans type ilike 'Re%'
      AND DATE(1. created) BETWEEN '", mindate, "' AND '", maxdate, "'
GROUP BY DATE PART ('hour'. 1. created)
ORDER BY DATE PART ('hour', l. created) ASC
" , sep = "" ))
```
#### Make Data Frames, count Transactions, set up Y-Axis

```
hourlyNA <
data frame (hour = hourNA$hour, domains = hourNA$domains)
hourlyFOR \leq data frame (hour = hourFOR$ hour, domains = hourFOR$ domains)
totNA <
→ sum (hourlyNA$ domains)
totFOR <− sum (hourlyFOR$ domains)
maxhoursNA \leftarrow round(max(hourlyNA\$ domains ) + 50, -2)
```
R Code

#### Plot the Lines in Green

```
p l ot ( hourly FOR$ hour , hourly FOR$ domains, type = "1", c ol = "green",
         lwd = 5, ylab = "Domain Names", xlab = "", ylim = c(0, maxhoursNA),x \lim = c(-0.1, 23.2), y \lim_{x \to \infty} \frac{1}{x} \lim_{x \to \infty} \frac{1}{x} \lim_{x \to \infty} \frac{1}{x} \lim_{x \to \infty} \lim_{x \to \infty} \frac{1}{x} \lim_{x \to \infty} \frac{1}{x} \lim_{x \to \infty} \frac{1}{x} \lim_{x \to \infty} \frac{1}{x} \lim_{x \to \infty} \frac{1}{x} \lim_{x \to \infty} \frac{1}{x} \lim_{x \to \infty} \frac{1}{x} \lim_{x \to \infty} \frac{1}{x} \lim
```
R Code

#### Plot the Lines in Green

```
p l ot ( hourly FOR$ hour , hourly FOR$ domains, type = "1", c o l = "green",
    lwd = 5, ylab = "Domain Names", xlab = "", ylim = c(0, maxhoursNA),x \lim = c (-0.1, 23.2), \text{ y} \lim_{x \to 0} x = \lim_{x \to 0} x = \lim_{x \to 0} x = \lim_{x \to 0} x, frame . plot = FALSE)
```
#### Plot the Bars in Blue

**lines** (hourlyNA\$hour, hourlyNA\$domains,  $col = "blue", type = "h", lwd = 10)$ 

R Code

#### Plot the Lines in Green

```
p l o t ( hourly \text{POR} shour , hourly \text{POR} sdomains , type = "1", col = "green",
     lwd = 5, ylab = "Domain Names", xlab = "", ylim = c(0, maxhoursNA),x \lim = c (-0.1, 23.2), \text{ y} \lim_{x \to 5} = "i", \text{ x} \lim_{x \to 5} = "i", \text{ x} \lim_{x \to 5} = "n", \text{ frame plot} = \text{FALSE}}
```
#### Plot the Bars in Blue

**lines** (hourlyNA\$hour, hourlyNA\$domains, col = "blue", type = "h", lwd = 10)

#### Ttitle, Axis, Legend

```
title (x \mid ab = "Time of Day")
```

```
axis (1, 0:23)
```

```
legend ('topright', c(paste("Namibian Registrars:",totNA),
    paste ("Foreign Registrars:", totFOR)), col = c ("blue", "green", 0),
    text col = \mathbf{c} ("blue", "green", "black"), \nnch = NA, lwd = 4, cex = 0.7, bg = 0
```
Results (not 24/7)

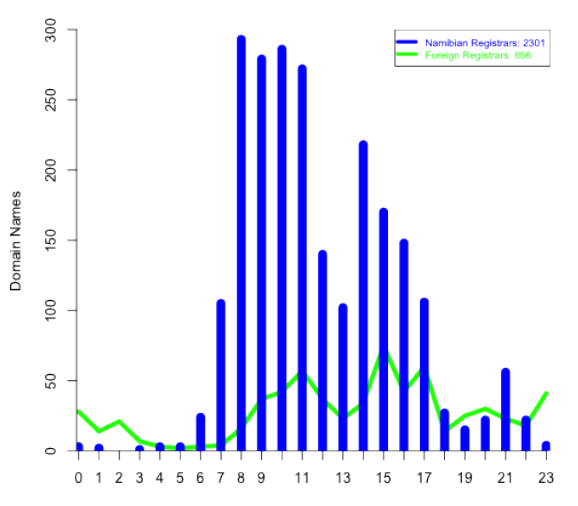

Time of Day

## Registration Patterns

Abbreviated

#### Issue

<span id="page-33-0"></span>What is the ratio between  $2<sup>nd</sup>$  vs  $3<sup>rd</sup>$  level domain names?

## Registration Patterns

Abbreviated

#### Issue

What is the ratio between  $2<sup>nd</sup>$  vs  $3<sup>rd</sup>$  level domain names?

#### Run the query

```
d p ct <- dbGetQuery (con, paste ("SELECT
     DISTINCT UPPER(d.zone) AS zone,
    COUNT(d.*) AS domains,
    \text{ROUND}(\text{COUNT}( d, *) \ast 100.0 / (\text{SELECT COUNT}(*) \text{ FROM domain}), 2) AS percent
FROM domain d, ledger 1
WHERE 1. domain_name = d . name
GROUP BY zone
ORDER BY percent DESC")
Date Constraint not displayed
```
## Registration Patterns

Abbreviated

#### Issue

What is the ratio between  $2<sup>nd</sup>$  vs  $3<sup>rd</sup>$  level domain names?

#### Run the query

```
\text{d}nct <\text{-} \text{d}b\text{GetQuery}(con , paste ("SELECT)
    DISTINCT UPPER(d.zone) AS zone,
    COUNT(d.*) AS domains,
    ROUND(COUNT(d, *) * 100.0/(SELECT COUNT(*) FROM domain), 2) AS percent
FROM domain d. ledger 1
WHERE 1. domain_name = d . name
GROUP BY zone
ORDER BY percent DESC"))
```
Date Constraint not displayed

#### Draw the Chart

```
pie3D ( dpct $ domains , labels = paste ( dpct $ zone , dpct $ percent , sep=" "),
   col = c(2,3,4,5,6,7,8,9,10), labelcol = "black", explode = 0,
   labelcex = 0.6, height = 0.15, radius = 1)
```
Tittle and Legend not displayed

Result of the Query

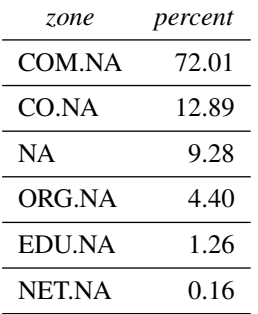

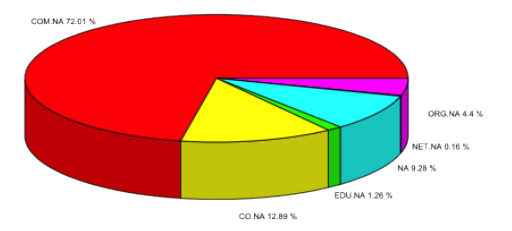

#### Much More is Possible

- Can be done on FRED and CoCCATools
	- On any SQL database, in fact
	- Any Aggregate (GROUP BY, COUNT, etc) SQL Query can be graphed
	- SELECT is safe
- Automatic Report Generation
	- SWEAVE
		- $\bullet$  LAT<sub>E</sub>X
		- **•** RGraphviz
- Report / Presentation Writing
	- $\bullet$  LyX/LTEX
		- Beamer
		- (SWEAVE)
	- Open Office?
- <span id="page-37-0"></span>Kolophonium
	- Open Source
	- Ouality Output

## Discussion

#### Much More is Possible

- Can be done on FRED and CoCCATools
	- On any SQL database, in fact
	- Any Aggregate (GROUP BY, COUNT, etc) SQL Query can be graphed
	- SELECT is safe
- Automatic Report Generation
	- SWEAVE
		- $\bullet$  LAT<sub>E</sub>X
		- **•** RGraphviz
- Report / Presentation Writing
	- $\bullet$  LyX/LTEX
		- Beamer
		- (SWEAVE)
	- Open Office?
- Kolophonium
	- Open Source
	- Ouality Output

## Discussion

#### Much More is Possible

- Can be done on FRED and CoCCATools
	- On any SQL database, in fact
	- Any Aggregate (GROUP BY, COUNT, etc) SQL Query can be graphed
	- SELECT is safe
- Automatic Report Generation
	- SWEAVE
		- $\bullet$  LAT<sub>E</sub>X
		- **•** RGraphviz
- Report / Presentation Writing
	- · LyX/LTFX
		- **a** Beamer
		- (SWEAVE)
	- Open Office?
- Kolophonium
	- Open Source
	- Ouality Output

## Discussion

#### Much More is Possible

- Can be done on FRED and CoCCATools
	- On any SQL database, in fact
	- Any Aggregate (GROUP BY, COUNT, etc) SQL Query can be graphed
	- SELECT is safe
- Automatic Report Generation
	- SWEAVE
		- $\bullet$  LAT<sub>E</sub>X
		- **•** RGraphviz
- Report / Presentation Writing
	- $\bullet$  LyX/LTEX
		- Beamer
		- (SWEAVE)
	- Open Office?

#### • Kolophonium

- Open Source
- Ouality Output